# $\circledR$ **News**

# **Database News**

# **Spring 2019**

**www.cas.org**

#### **More Powerful Searching Comes to STNext® with Expanded Search Limits**

Search limits have been significantly expanded in STNext. You can now have up to 100 million answers per file per session in all databases on STNext. In addition, the structure searchable databases CAS Registry<sup>SM</sup>, MARPAT<sup>®</sup> and CASREACT<sup>®</sup> now allow up to 100 million iterations per search. Higher search power allows you to execute faster with greater capability rather than creating workarounds to get the results you need.

You can also now do some structure searches that were not before possible. Here is an example:

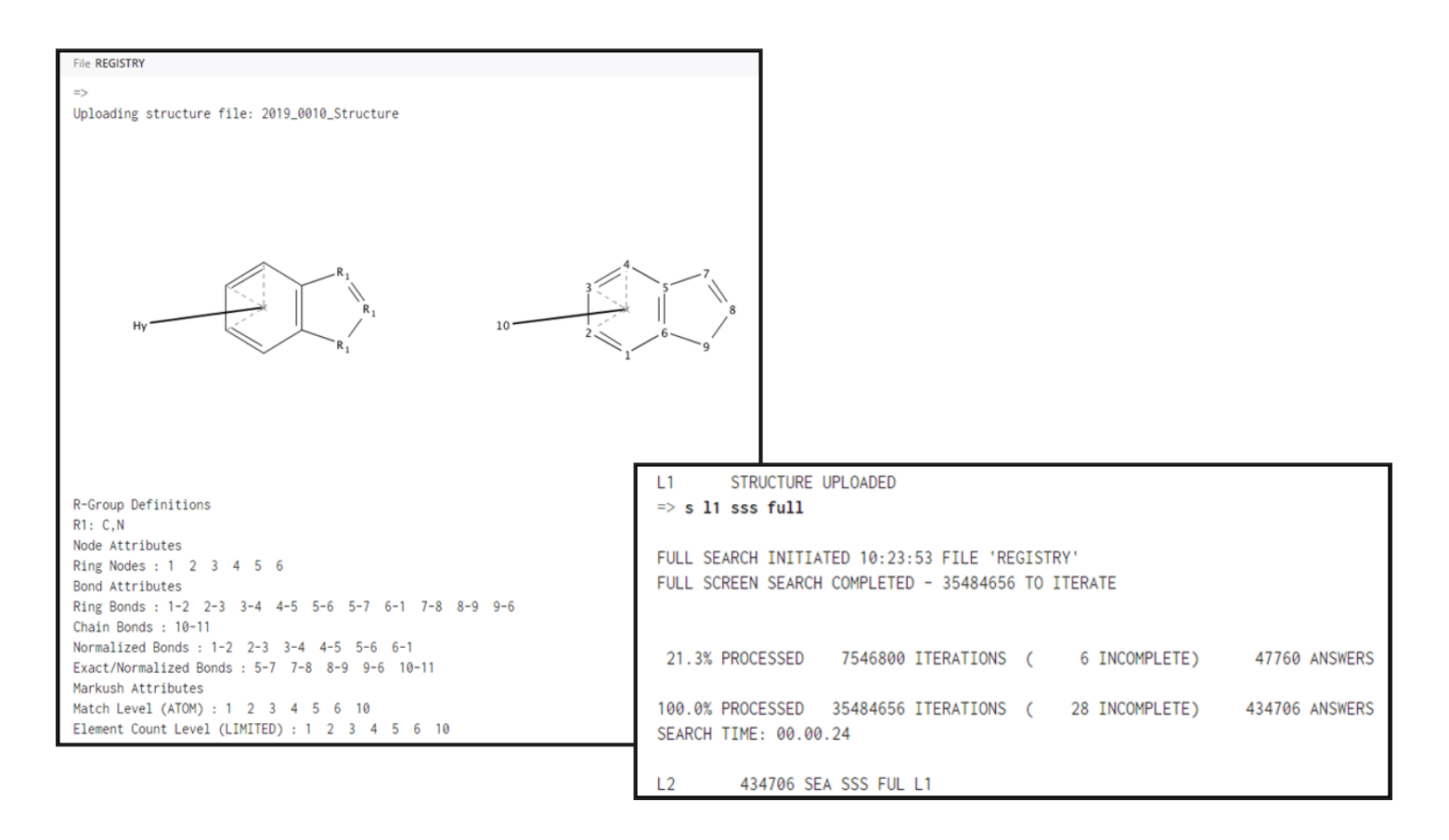

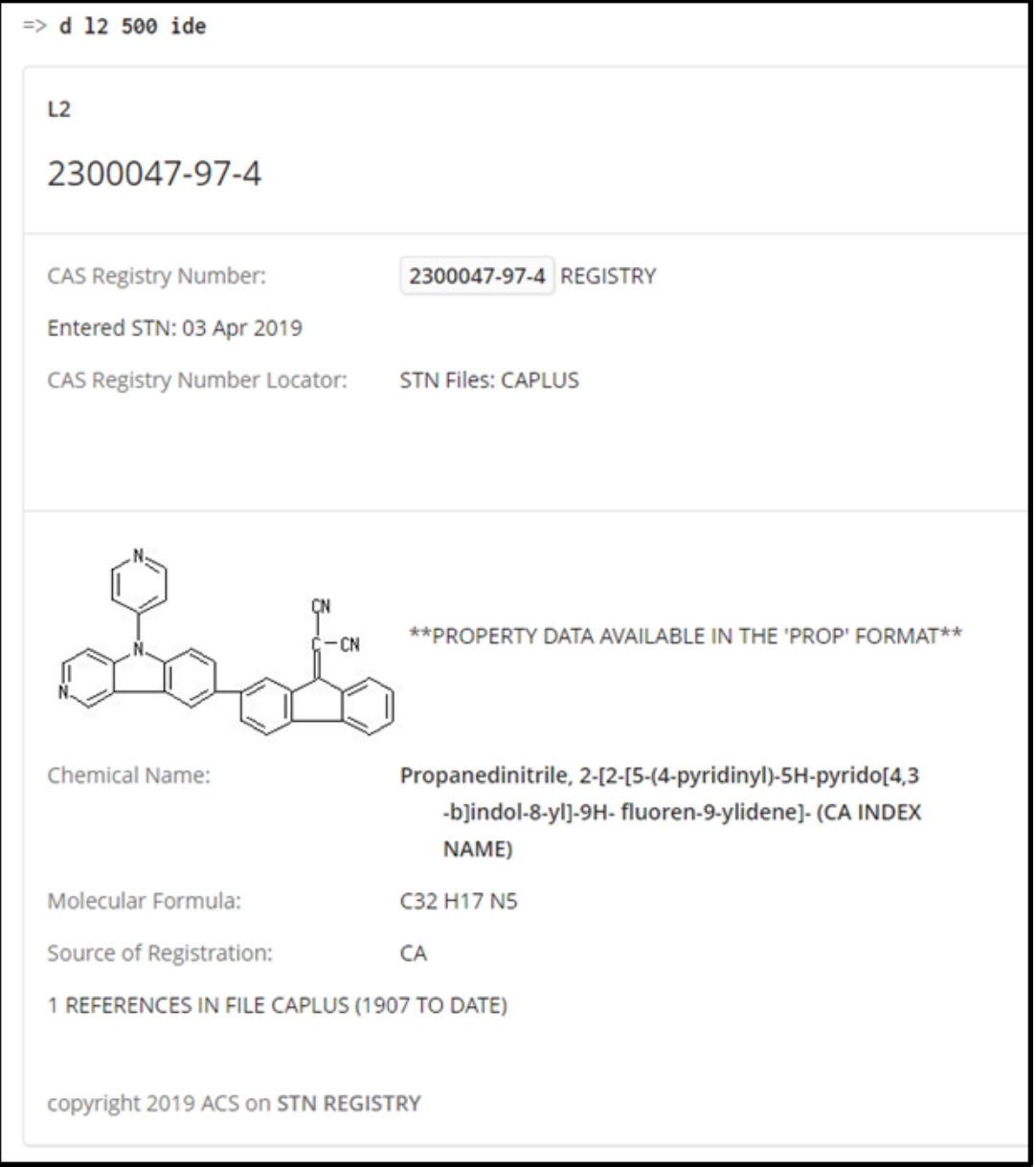

If you are an STN Global Value Pricing customer, the iteration increases may save your time in some cases by eliminating the need to run SAMPLE searches in the CAS structure searchable databases before running FULL searches.

To find information about search limits in STNext, type HELP LIMITS at an arrow prompt in any file. For information on the expanded structure search limits, enter HELP SLIMITS while in CAS REGIS-TRY, MARPAT or CASREACT.

#### **Best practices for STN passwords**

When was the last time you changed your STN password? It's considered a best practice to update your passwords regularly, and to use passwords that are unique and not easily guessed by others.

While there is no requirement for you to change your STN password, the next time you decide to do so, your new password will need to be "strong":

If you need a reminder about the rules for strong passwords, please enter HELP SET PASSWORD at any arrow prompt in your STNext search session.

To make it easier for STNext users who find themselves unable to remember their Usernames or Passwords, a "Forgot Username or Password" feature has just been introduced on STNext. Simply navigate to the STNext web site at next stn.org, and look just beneath the Log In button to find the **Forgot Username or Password?** hyperlink. Follow the directions to retrieve your username or to change your password.

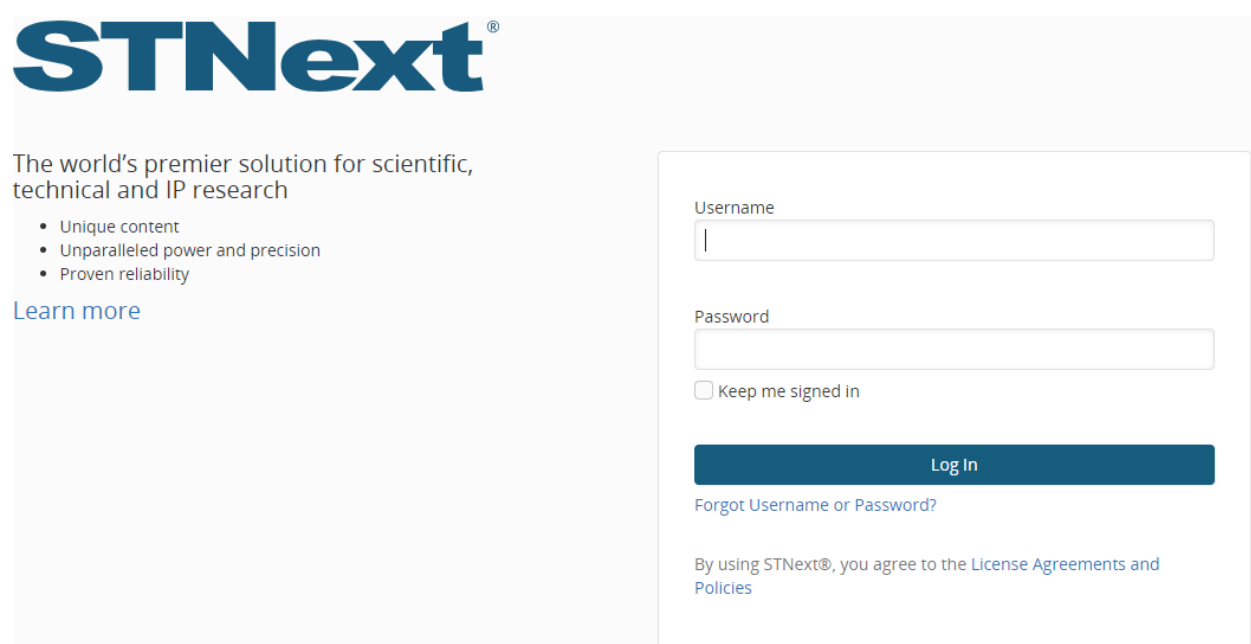

#### **Full-text patent databases FRFULL and GBFULL reloaded and enhanced on STNext**

The full-text patent databases FRFULL and GBFULL provide coverage of patent applications from France and the UK, respectively. Both databases have been recently reloaded and enhanced on STNext for a superior searching experience.

Key enhancements include:

- **Better quality data and search indexes, achieved through re-OCRed full text.**
	- For FRFULL, the claims and description data in documents updated since 20181212/UP were re-OCRed and then retranslated into English.
	- In GBFULL, the claims and description data updated since 20181127/UP were re-OCRed.

• **The addition of a new search and display field, Key Terms (/KT).** Key Terms are nouns and phrases of 1 to 5 words extracted from the Title, Abstract, Description and Claims fields. They are generated using linguistic and statistical methods, and by analyzing the structural characteristics of a patent document. A maximum of 30 Key Terms are assigned per record, and the terms appear in the KT field in relevance order. Key Terms are now available for custom display (D KT) and are now included in the BRIEF and MAX display formats. Use Key Terms to broaden your search scope with greater precision than can be achieved with a Basic Index (/BI) search, and to more efficiently evaluate your search results. To learn more about Key Terms, enter HELP KEYTERMS at an arrow prompt.

• **Numeric Property Search data for 59 physical properties.** Use Numeric Property Search in combination with relevant text searches to get precise retrieval of numeric values. For further information on Numeric Property Searching, enter HELP NPS at an arrow prompt in either FRFULL or GBFULL.

• **CPC Combination Sets.** CPC combination sets are groups of CPC symbols linking multiple features of an invention. Patent examiners assign these combination sets in special technical fields to support more precise CPC searching. Major technical areas include polymeric mixtures, cement formulations and organic syntheses. Compositions with more than one active ingredient also include CPC Combination Sets, including pharmaceutical, agrochemical and inorganic mixtures like cements. Enter HELP CPC at an arrow prompt in either the FRFULL or GBFULL for more details.

• **Original, non-standardized, patent application, and priority numbers**, in the /PNO, /APO and /PRNO fields, respectively. This information complements the standardized patent number information in STN databases.

• **Related patent application information** – specifically the WO application numbers for PCT transfer documents.

• **An additional kind code, GB D0, in GBFULL.** Use the STD.M display format to see the 900K records currently including this kind code.

The Database Summary Sheets for **FRFULL** and **GBFULL** have been updated to reflect the new features introduced with the reload.

#### **CPC Combination Sets Now Fully Available in Derwent World Patents Index®**

CPC Combination Sets are groups of CPC symbols linking multiple features of an invention. Patent examiners assign these combination sets in special technical fields to classify different aspects of the main inventive feature. Since July 2017, CPC Combination Sets have been available in DWPI updates. Records from before July 2017 were enhanced with CPC Combination Sets during the course of 2018.

Now CPC Combination Sets are available for all relevant DWPI records, more than 1 million in total (as of the 2019/02 update).

Details about searching and displaying CPC Combination Sets are available [online.](http://www.stn-international.com/uploads/tx_ptgsarelatedfiles/CPC_combination_set_DWPI_032019.pdf)

#### **Top Reasons STN Search Professionals Switch to STNext:**

New features and improvements are added monthly! Take advantage of STN enhancements the moment they are available without the need to install any software updates or plug-ins.

- Access new fields and data elements in key databases
- Take advantage of increased search power with up to 100 million iterations for structure and reaction searches
- Use the Query Summary file to document your search
- Access to the Derwent Markush Resource (DWPIM)\*

Leverage your skills using the STN command line interface. The same search language that you appreciate in STN Express is also available in STNext.

#### **The majority of STN usage happens on STNext. Login into STNext with your standard STN credentials at [next.stn.org](http://next.stn.org) and access the premier STN product.**

\*Separate license required for access

#### **From the Help Desk**

Q. Is it possible for R-Groups in STNext structure drawings to have variable attachment points?

A. Yes! The structure editor in STNext easily allows for the creation of complex R-Group definitions, and it also supports specifying variable attachment points.

R-Groups in STNext can contain specific atoms, predefined variables, STN shortcuts, and multiple fragments.

 $\frac{1}{2}$  5 **Tip - If you want to include a fragment in your R-group, you must first draw the fragment in the editor, and assign an attachment point.** 

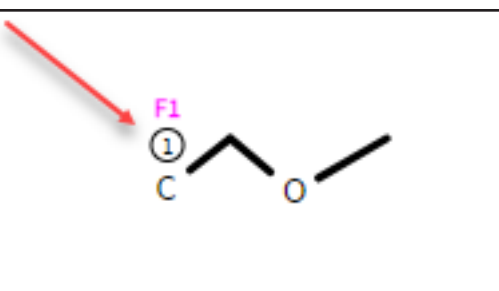

To add an attachment point to a fragment,

- 1. Click on the **Fn** button (Fragment Attachment tool) in the tool bar
- 2. Click on the atom in the fragment that you wish to be the attachment point

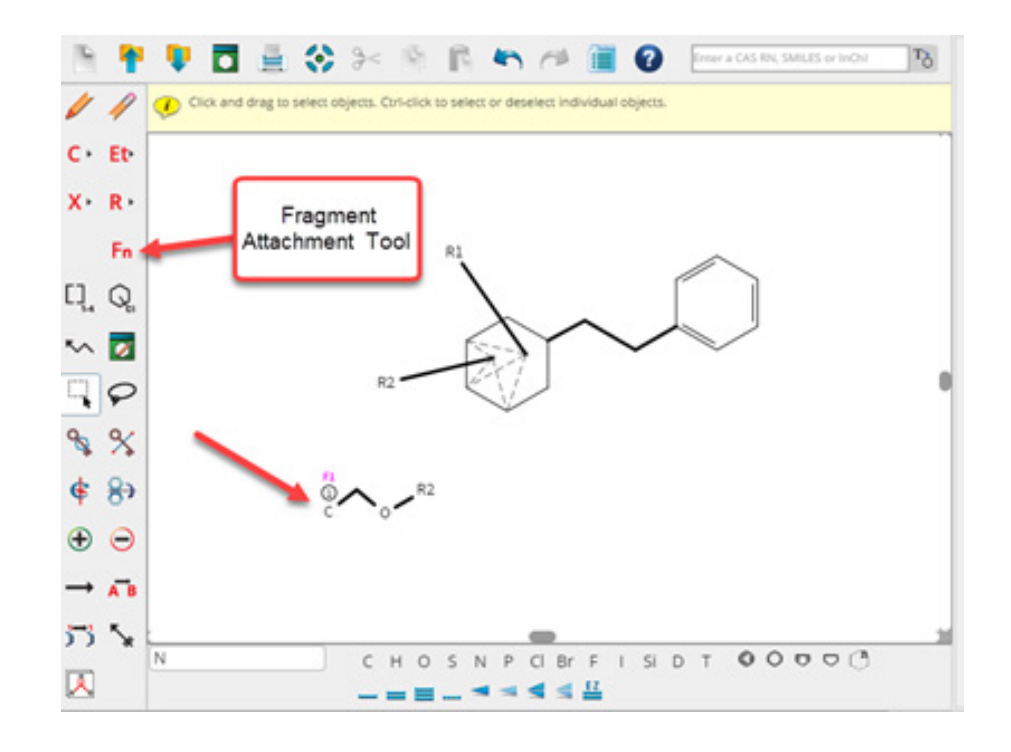

Once you have your fragment(s) drawn and attachment point assigned, you can add them to your R-Group's definition using the tool:

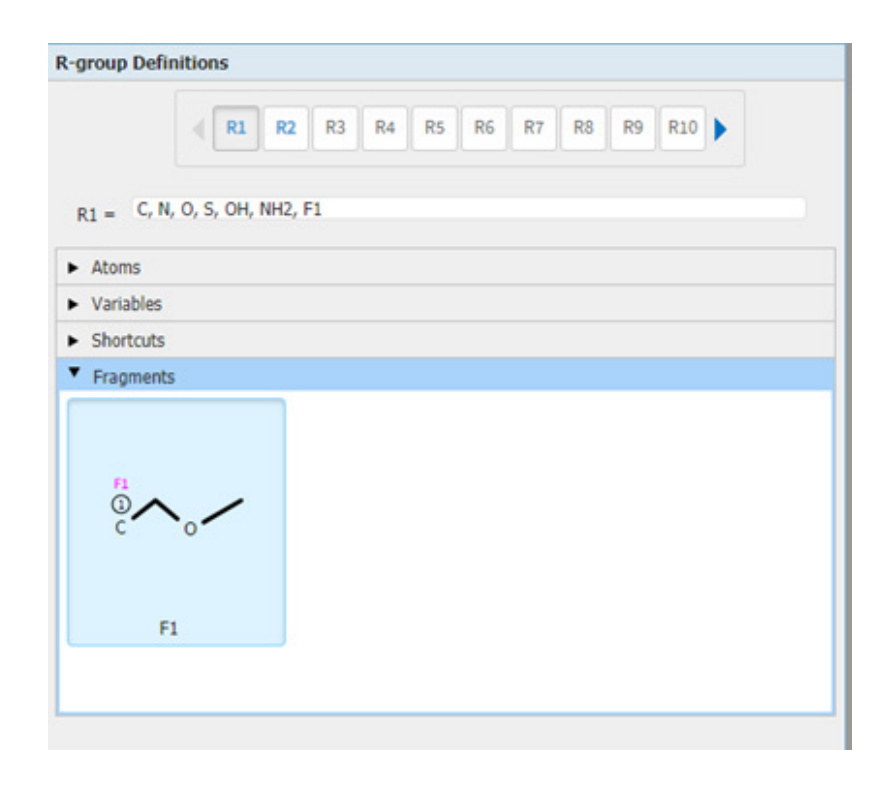

After you have defined your R-group, close the tool and click on the Variable Point of Attachment tool and select your attachment points:

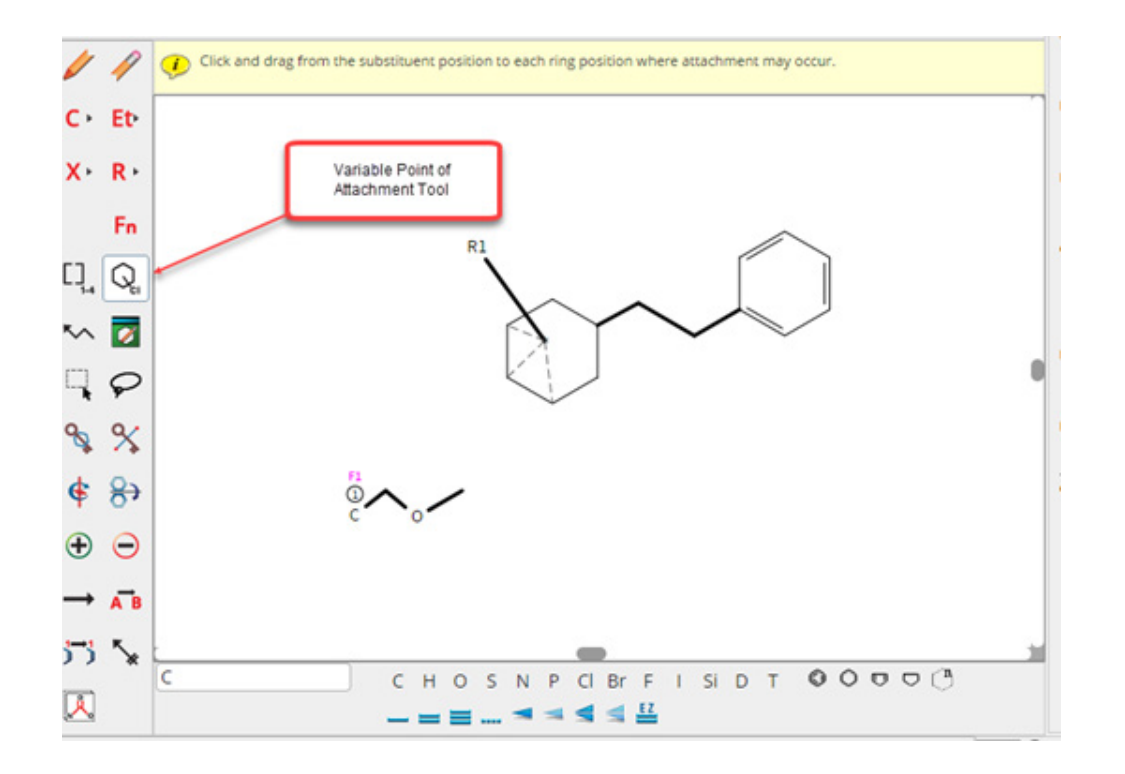

#### **Tip: If you hover over an R group in your structure, the R- group definition of fragment /atoms will be highlighted. This is a great shortcut to see the R-group assignment.**

In the STNext structure editor you are not restricted to having only one R-group per attachment point, you can have multiple R-Groups not only have the same attachment point, but also have variable attachment points:

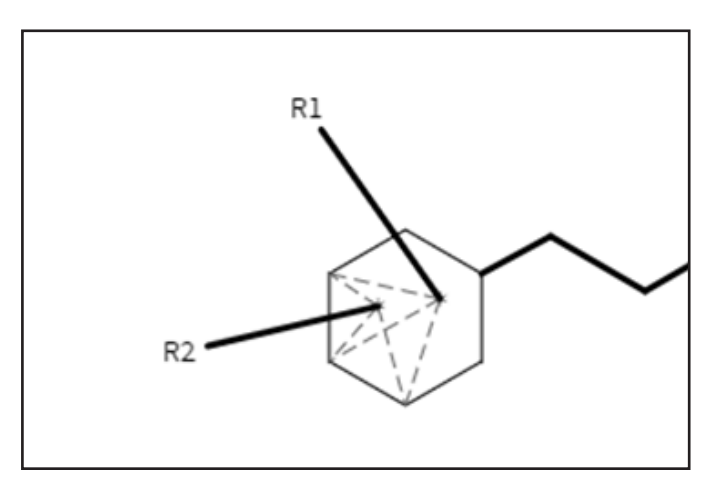

This is the power of STNext!

**Need help with STN? Contact the CAS Customer Center (help@cas.org)** | 2

#### **Help Improve CAS Products**

CAS is always looking for ways to improve our products and services, and we invite you to help! [Complete a quick survey](https://www.surveymonkey.com/r/S79W3VH) to sign up.

## **Save The Dates - Conferences**

**PIUG Annual Conference** May 4 - 9, 2019 Alexandria, VA **[Register](https://www.piug.org/an19meeting/)** 

**STN Patent Forum** May 9, 2019 Alexandria, VA **[Register](https://www.cas.org/about/events/patent-forum)** 

**ACS National Meeting**  August 25-29, 2019 San Diego, CA Information

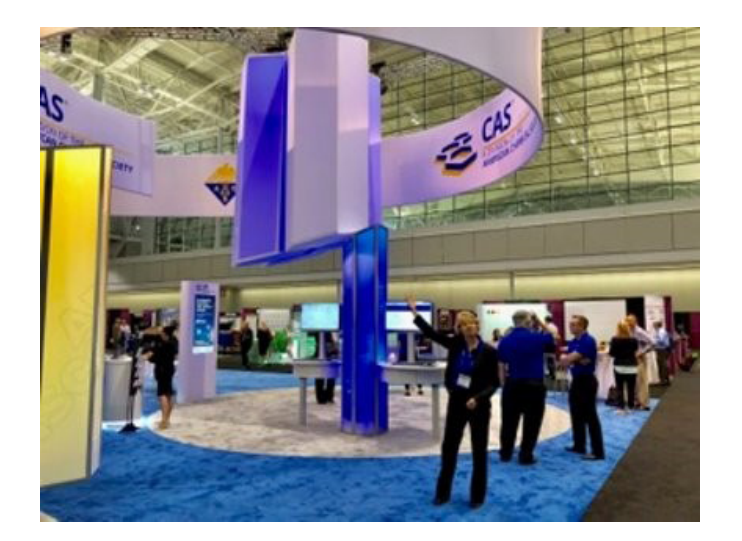

### **Upcoming E-Seminars**

**Citations - Stepping Stones in Your Search** April 30, 2019 **[Register](https://stnevents.webex.com/mw3300/mywebex/default.do?siteurl=stnevents)** 

> **Contact your CAS representative to discuss your organization's training needs.**

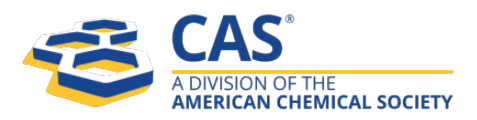

f in Y